## HACER UN PROP HUMANO EN UNA POSTURA DETERMINADA.

Importas el msh con su cabeza personalizada. En mi caso, uno de los personajes tiene un defecto físico (la espalda desviada) y està gordita. Lo primero engordar el msh, lo que hago seleccionando todo el cuerpo en modo edición, y con alt+S después. Ojo, porque si lo engordas demasiado se desencuaderna la malla, lo que obliga a unir los vértices que se han separado (modo edición /malla/vértices/merge).

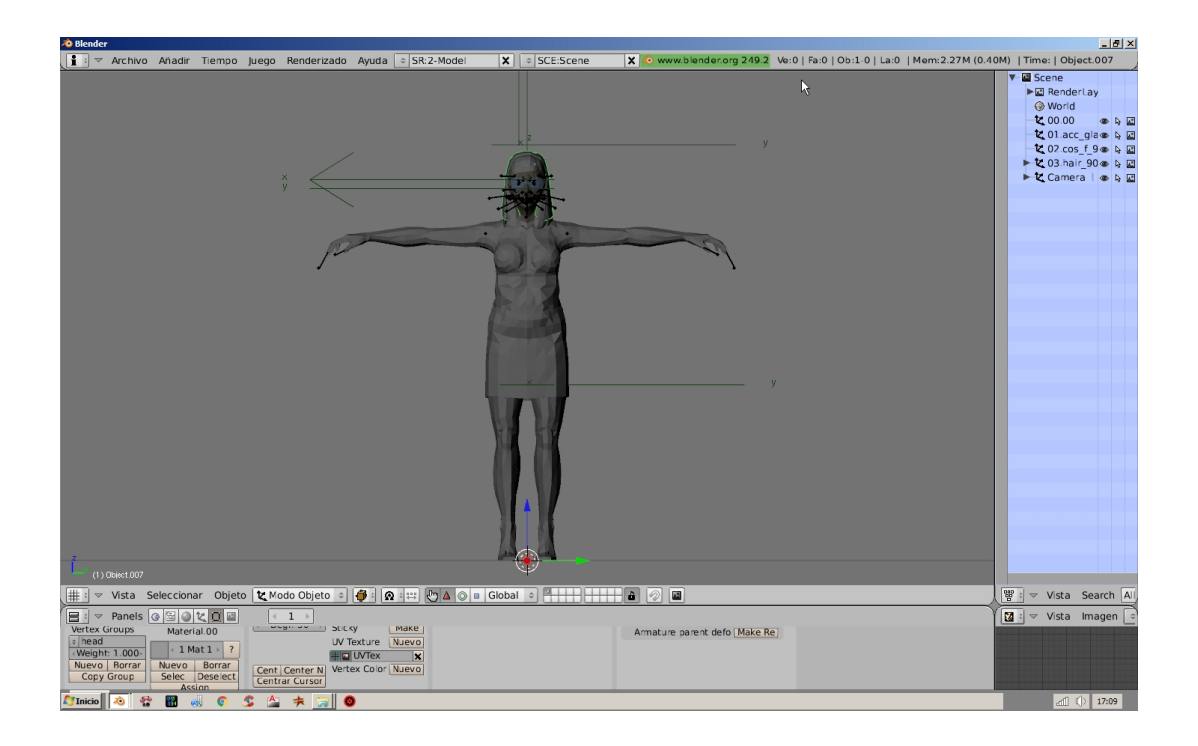

Después en modo edición deformo la malla por la espalda.

Una vez conseguido el personaje pasas a modo Pose.

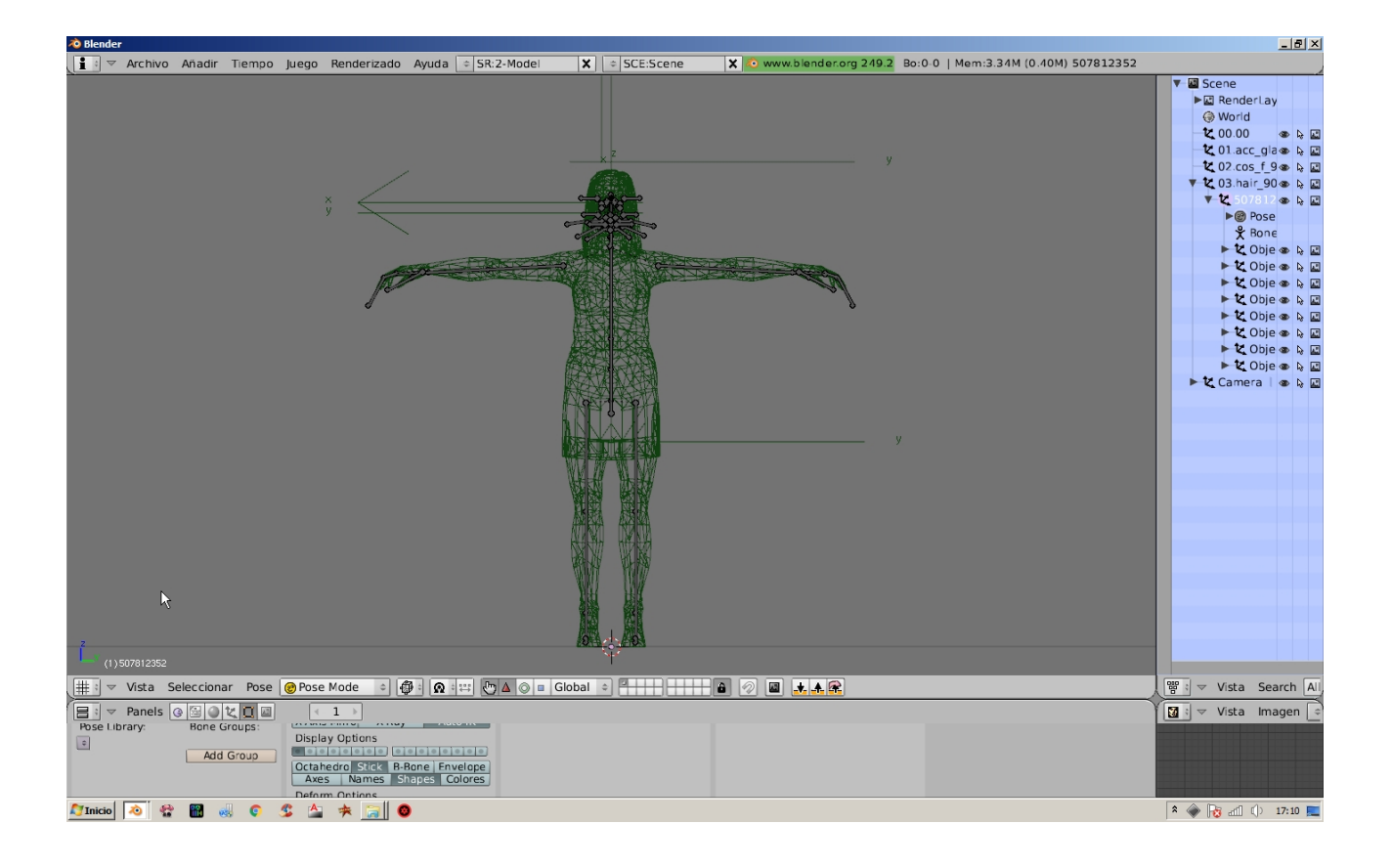

Y mueves brazos, piernas y/o cabeza en la forma deseada. Veréis que es mucho más sencillo y realista que ir deformando vértices. Puedes hacer prácticamente cualquier cosa. Una vez hecho pasas a modo objeto, y vas seleccionando en la columna outliner.

Cada vez que lo hagas haz clik abajo en el botón Make real

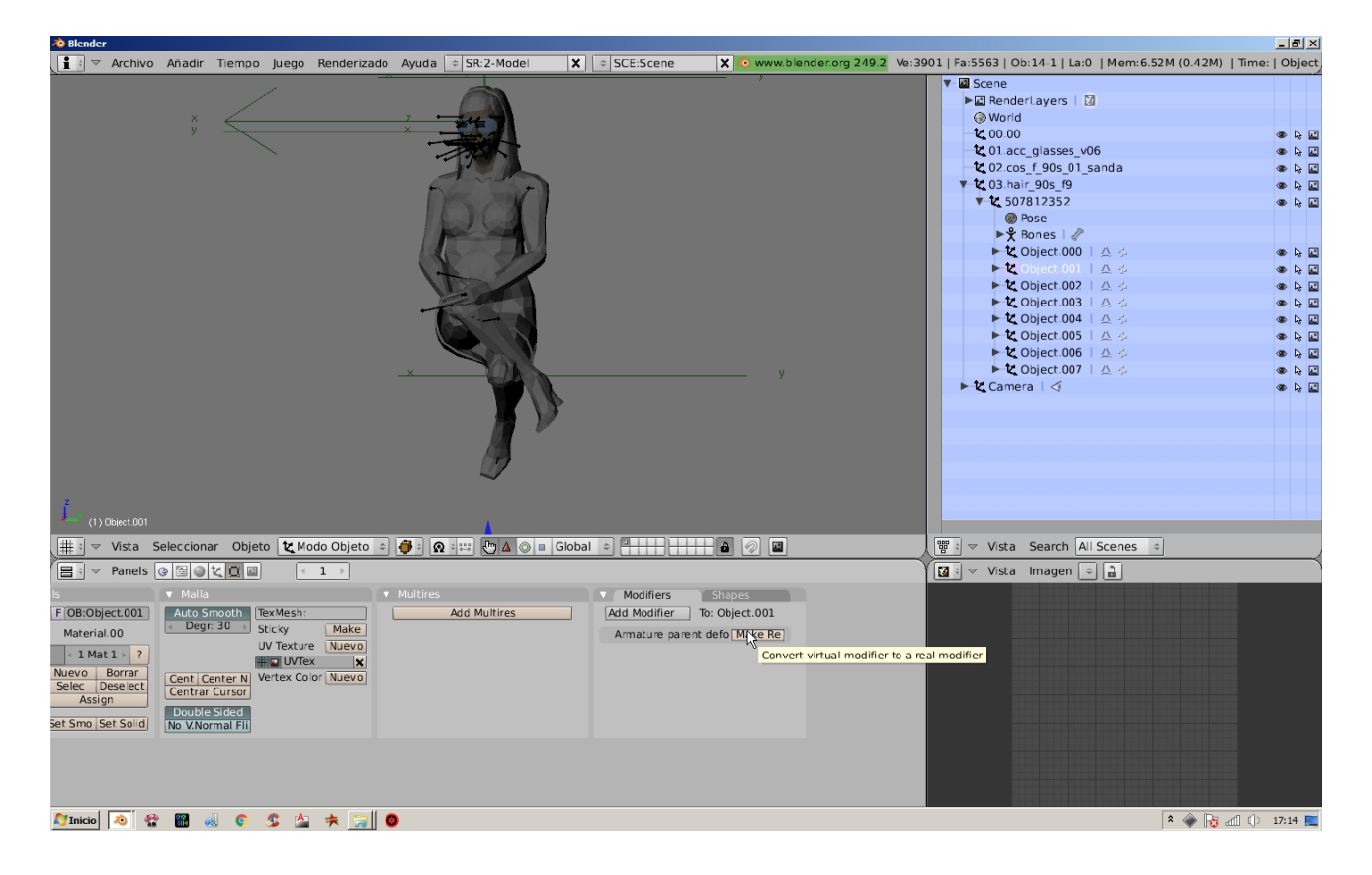

## Y después en apply.

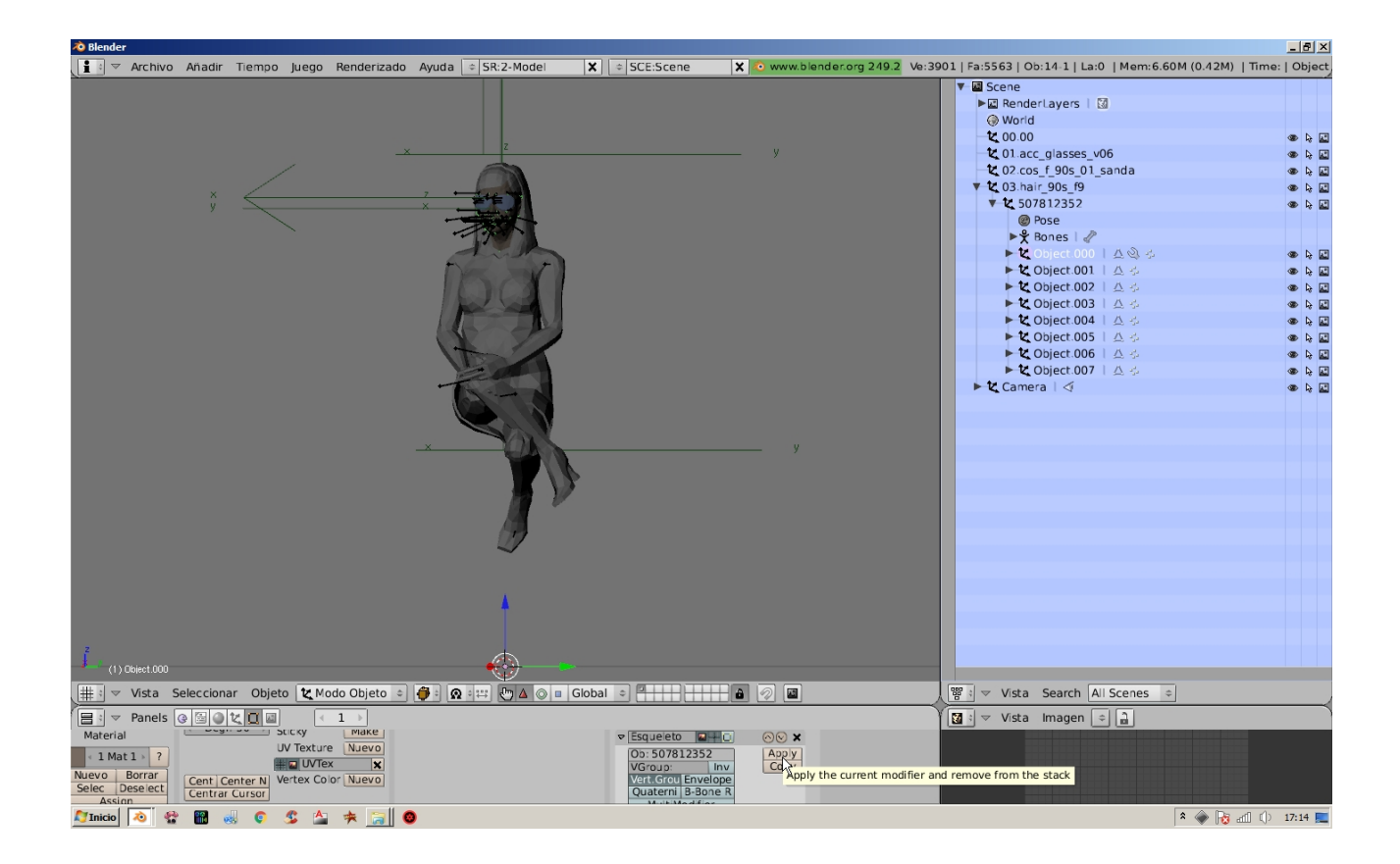

Una vez lo tengas todo y siguiendo en modo objeto pones el cuerpo modificado a la altura que quieras. Exportas y ya está.

Abres el MED para hacer el prop por el procedimiento habitual y...

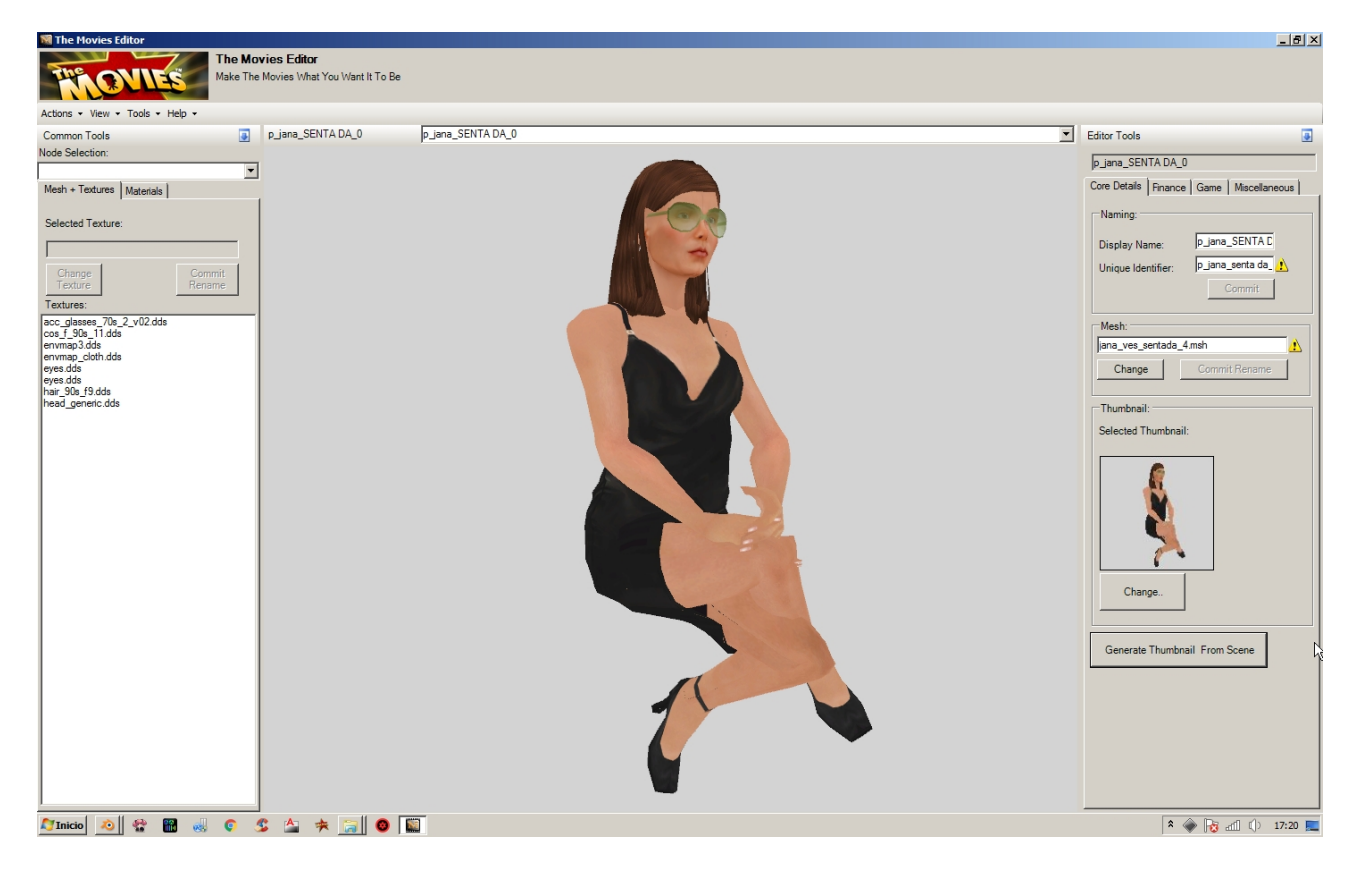

Voilà...